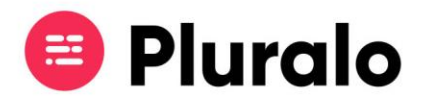

## Como filtrar os eventos que quero pesquisar?

Saiba como filtrar os seus eventos, para encontrar o que precisa mais facilmente

O calendário permite-lhe gerir no dia-a-dia todas as atividades agendadas, estando a par das disponibilidades, número de reservas e check-ins.

Ao abrir o calendário, irá visualizar todas os eventos agendadas para esse dia.

Pode utilizar vários filtros de pesquisa, de forma a encontrar mais facilmente os eventos que pretende consultar, que encontra no painel lateral.

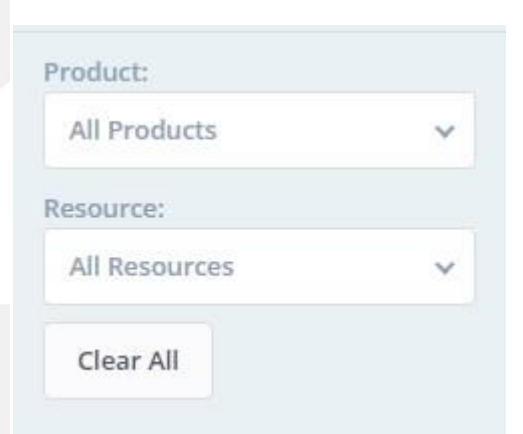

Pode filtrar os seus eventos por produtos ou recursos.

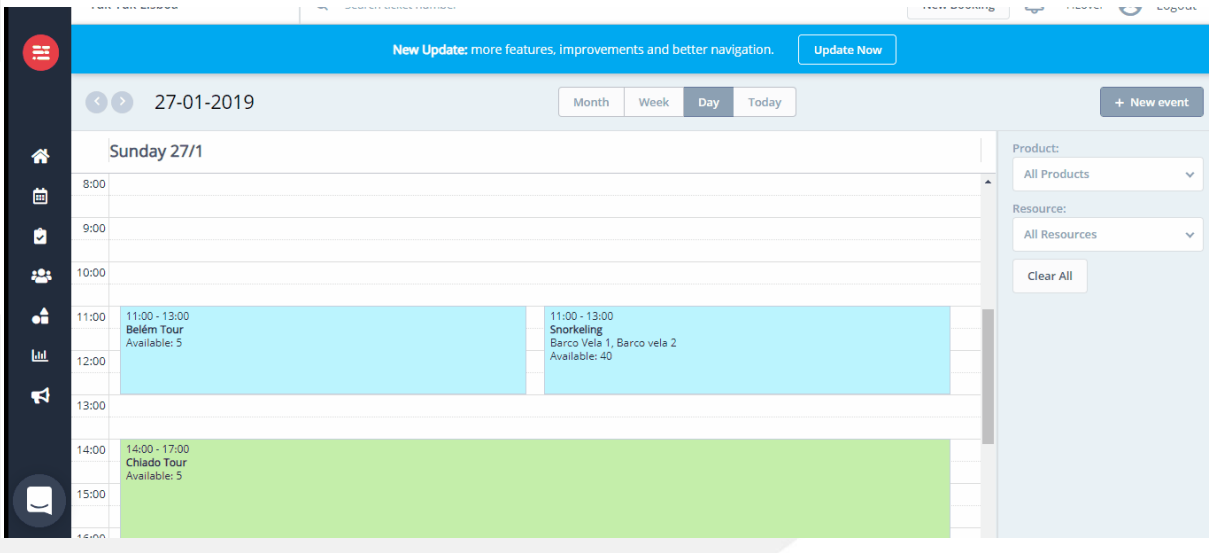

 $\equiv$